# **Fast and Easy Way to Create an Ebook Cover Using Microsoft PowerPoint or OpenOffice**

Are you an author or self-publisher looking for a quick and cost-effective way to create a professional-looking ebook cover? Look no further! In this article, we will guide you step-by-step on how to create an ebook cover using Microsoft PowerPoint or OpenOffice, two widely accessible and userfriendly software programs. With a touch of creativity and following our simple instructions, you can design an eye-catching cover that will entice readers and make your ebook stand out in the crowded digital marketplace.

Both Microsoft PowerPoint and OpenOffice offer templates and tools specifically designed for creating ebook covers. Here's a brief comparison to help you choose the best software for your needs:

#### **Microsoft PowerPoint**

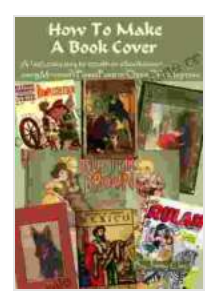

**How To Make A Book Cover: A Fast, Easy Way To [Create An Ebook Cover Using Microsoft PowerPoint Or](https://bibliophile.bookgemstone.com/reads.html?pdf-file=eyJjdCI6InN1MjJoRTRUQ29rRGlCZEVhU1hTclBPZkNsRGtWNnZubGgrZHZ3U2dtWFVCcDhGUzlCaE15dTZqUVcwN3NZMmdNZkJwc1IwOGQ2enZtamRydGg5ZHlUUnBFWFQrVGNYM1ZmZGt6ZFQ1SmhxcE9ld29yTkNHckVibFVHdmpoR0pVcFJVS3p3RERXTE9ER2VUWUEyeGFMM1BONFpiR2dTUVVLM3pQVWJqVGIxWGdhSlVkY1EzOWlkVUdvYU1tQ2tNXC83NjhpdGpBVlZ0M2FQam15UGlQNlBZRGFEbUVMSjhJb2Z3cWZDb0lZdERZQVhSQ29RZmQ5WFpOMHJ3eUxFYUFQVkFtRTZBNmtBYnQxXC93UHBHU1E3aVE9PSIsIml2IjoiODQyOWFmYzEwMWU5MDUyM2MwMjM3YTBkZDdhYmVkZjgiLCJzIjoiYjRmZThlZDRhNTMyOWE5MCJ9) OpenOffice Impress** by Jimmy Clay

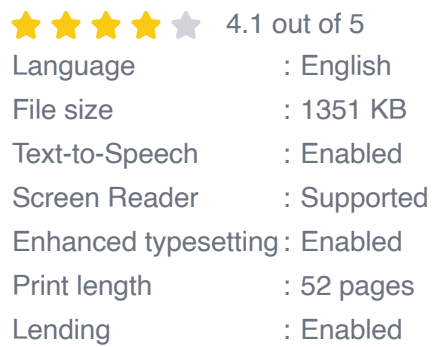

**[FREE](https://bibliophile.bookgemstone.com/reads.html?pdf-file=eyJjdCI6InppeTJ5MU5mcSsxa2ZPTmJrM0xheFFNWkU5XC9BK2VXSjJaejFlQUlCQUZMMmxQS0dcLzNRUmZDOUgzalVXUGs4WlJLY05NS1JTTlR4NlNBRTRaTFFcL0FLeTlxanl5c0l2MVhnOWdwUU9QalhXZlwvMEhHSVVZeFpvUG9pZ3dKbFJoMDF3dFFWSGZBazRBdDQ3Q0Z6eGk0Z3dDbk1WTDd4YmZQMGxKZWhXcWhpOG1KdzBhNDZlNkNOQ2h6RzRsd3Q2WHUxZXA4Z1JtYTJ1bXZGb1FoK1ZCc081M3psdmVmcmV3VHpVZDI5b09wMGg3N2JGT2QrWVc0M1wvUzIrbUl5NUFHQ3R3SlwvNjJtZ0V6V0tFbldiVloxZ3FBPT0iLCJpdiI6ImY5NDllNmFkZmRhMzNlZGExNTNlYTA3OTllNDVmNzJkIiwicyI6ImVkMTlmYjYxMmRlYjhhM2EifQ%3D%3D)DOWNLOAD E-BOOK** 

- User-friendly interface and extensive template library ú.
- Wide range of design elements, including shapes, images, and text ú.
- Advanced formatting options for precise customization  $\mathcal{L}_{\mathcal{A}}$

### **OpenOffice**

- Free and open-source software  $\blacksquare$
- Similar interface and features to PowerPoint, but with fewer templates  $\blacksquare$
- Supports a variety of file formats m.

Launch your chosen software and create a new file. In PowerPoint, select "File" > "New" and choose an ebook cover template or start with a blank slide. In OpenOffice, click on the "File" menu > "New" > "Presentations" and select an ebook cover template.

The standard size for an ebook cover is 1600 x 2560 pixels. To set the cover size in PowerPoint, go to "Design" > "Slide Size" > "Custom Slide Size." In OpenOffice, navigate to "Format" > "Page" and enter the desired dimensions in the "Page Size" section.

A visually appealing image or background will set the tone for your ebook cover. You can either use an image from your computer or choose from the stock images available in your software. In PowerPoint, go to "Insert" > "Pictures" or "Insert" > "Online Pictures." In OpenOffice, use the "Insert" menu > "Image" > "From File" or "Insert" > "Image" > "From Gallery."

The title and subtitle convey the essence of your ebook. Choose a font that matches the tone of your book and resize it accordingly. In PowerPoint, go

to the "Insert" tab > "Text Box." In OpenOffice, use the "Insert" menu > "Text" > "Text Box."

Use shapes, icons, or other design elements to enhance the visual appeal of your cover. PowerPoint and OpenOffice offer a variety of options to choose from in their respective "Insert" menus. Experiment with different sizes, colors, and placements to create a unique and engaging design.

Proper alignment ensures that your cover elements are visually balanced and readable. Use the alignment tools provided in your software to center, left-align, or right-align your text and graphics. In PowerPoint, the alignment tools are located in the "Home" tab. In OpenOffice, they are available in the "Format" menu.

Once you are satisfied with your design, export it as a high-quality image file. In PowerPoint, go to "File" > "Export" and choose the desired file format. In OpenOffice, navigate to "File" > "Export" > "Image." Select a high resolution (e.g., 300 dpi) and save the file in a convenient location.

- **Use a high-quality image:** Choose an image that is relevant to your  $\mathbf{r}$ ebook's content and is visually appealing.
- **Keep it simple:** A cluttered cover can overwhelm readers. Focus on a u, few key elements that convey the main message of your book.
- **Use appropriate colors:** Colors play a powerful role in conveying emotions and setting the tone. Choose colors that align with the genre of your ebook.
- **Make it unique:** Avoid using generic or overused images. Create a design that is distinct and memorable to stand out from the

competition.

**Proofread carefully:** Before finalizing your cover, proofread it carefully a. for any errors in grammar, spelling, or formatting.

With Microsoft PowerPoint or OpenOffice, you can easily create a professional-looking ebook cover without the need for expensive design software. By following the steps outlined in this article and incorporating the tips provided, you can design an eye-catching cover that will enhance the appeal of your ebook and attract more readers. Remember to be creative, experiment with different elements, and proofread your final product to ensure a seamless presentation.

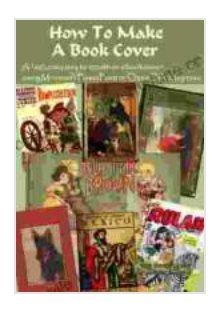

**How To Make A Book Cover: A Fast, Easy Way To [Create An Ebook Cover Using Microsoft PowerPoint Or](https://bibliophile.bookgemstone.com/reads.html?pdf-file=eyJjdCI6InN1MjJoRTRUQ29rRGlCZEVhU1hTclBPZkNsRGtWNnZubGgrZHZ3U2dtWFVCcDhGUzlCaE15dTZqUVcwN3NZMmdNZkJwc1IwOGQ2enZtamRydGg5ZHlUUnBFWFQrVGNYM1ZmZGt6ZFQ1SmhxcE9ld29yTkNHckVibFVHdmpoR0pVcFJVS3p3RERXTE9ER2VUWUEyeGFMM1BONFpiR2dTUVVLM3pQVWJqVGIxWGdhSlVkY1EzOWlkVUdvYU1tQ2tNXC83NjhpdGpBVlZ0M2FQam15UGlQNlBZRGFEbUVMSjhJb2Z3cWZDb0lZdERZQVhSQ29RZmQ5WFpOMHJ3eUxFYUFQVkFtRTZBNmtBYnQxXC93UHBHU1E3aVE9PSIsIml2IjoiODQyOWFmYzEwMWU5MDUyM2MwMjM3YTBkZDdhYmVkZjgiLCJzIjoiYjRmZThlZDRhNTMyOWE5MCJ9) OpenOffice Impress** by Jimmy Clay

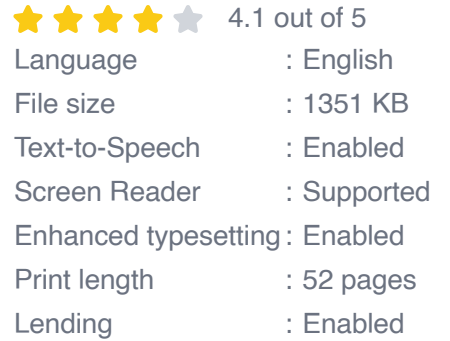

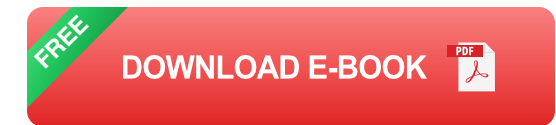

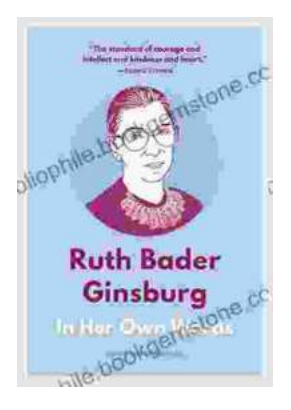

## **[In Her Own Words, In Their Own Words: A](https://bibliophile.bookgemstone.com/book/In%20Her%20Own%20Words%20In%20Their%20Own%20Words%20A%20Journey%20of%20Discovery%20and%20Empowerment.pdf) Journey of Discovery and Empowerment**

In Her Own Words, In Their Own Words is a powerful and inspiring collection of stories from women who have overcome adversity and achieved their dreams....

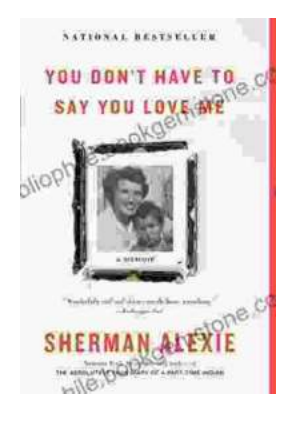

### **[You Don't Have to Say You Love Me: A Lyrical](https://bibliophile.bookgemstone.com/book/You%20Dont%20Have%20to%20Say%20You%20Love%20Me%20A%20Lyrical%20Journey%20Through%20Heartbreak%20and%20Triumph.pdf) Journey Through Heartbreak and Triumph**

In the annals of popular music, few songs have captured the raw emotions of heartbreak and triumph with such poignant eloquence as Dusty Springfield's timeless...